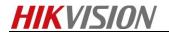

# How to switch signal output of four-in-one analog

### camera

#### Steps:

**1.** Open the waterproof cap of the switch button.

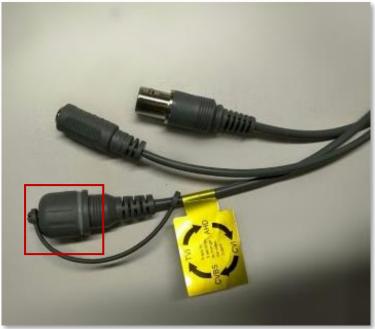

Waterproof cap

**2.** Press and hold the switch button. 5s later, the image will be no video because the camera is rebooting and do not loosen the button when the camera is rebooting.

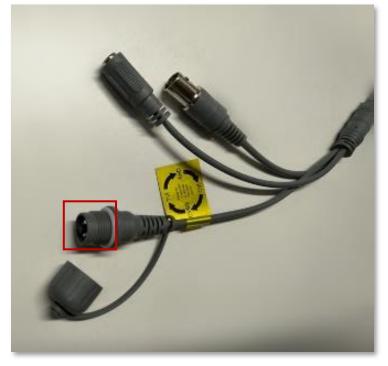

Switch button

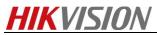

**3.** Wait 2s after the image is stable again and then loosen the button (Do not loosen the button as soon as the image is normal).

Note: If there is any abnormal image after signal switching, reboot the camera manually.

## **First Choice for Security Professionals**

## HIKVISION Technical Support